# Cleaning up for a faster phone

- **Overview of things that can slow down a smartphone**
- **a. Restart your phone**
- **b. Update to current version of system and security**
- **c. Close unnecessary apps**
- **d. Turn off background app and location services**
- **e. Free up space on your phone**
- **f. Clear the RAM (and explain what RAM is)**
- **g. All else fails - reset to factory settings**

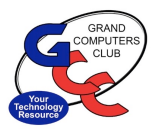

- **a. Restart your phone**
- **Restarting the phone will clear out many** [and data. This may remove corru](https://www.howtogeek.com/352460/why-restarting-your-phone-makes-it-perform-better-and-fixes-common-issues/)pt data **phone that causes it to slowdown.**
- It's actually really simple: when you rest **everything that's in RAM is cleared out.** previously running apps are purged, and are killed. When the phone reboots, RAI so you're starting with a fresh slate. (Fro Why Restarting Your Phone Makes it Perform Better Common Issues (howtogeek.com)

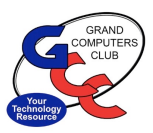

#### **b.** Update to current version of system

- **Here are 7 Reasons to Update Your Cell Phone Phone 2**
- **1 New Phone Features With each new OS u [features. ...](https://www.getthatright.com/7-reasons-update-cell-phone-os/)**
- **2 Updated Security As long as there's techn trying to hack and steal your information. ...**
- **3 Continued App Support ...**
- **4 Updated Cell Phone OS Improves Stability**
- **5 Improved Battery Life ...**
- **6 Enhanced UX and UI ...**
- **7 Outdated Phones Degrade Over Time**  Top 7 Reasons to Update Your Cell Phone

# Cleaning up for a faster phone

- **c. Close unnecessary/unused apps**
	- **If you haven't used apps for a long time, Android optimizes it by:**
	- **Freeing up space by deleting temporary files**
	- **Revoking app permissions**
	- **Stopping the apps from running in the background and sending any notifications**
	- **You can go to Apps >Unused apps to review apps that were unused and have been optimized.**
	- **If you want to exclude any specific app from this feature, go to App Info and then Unused apps and then Pause app activity if unused toggle, then turn this off.**

- **c. Close unnecessary/unused apps**
- **When you OFFLOAD unused apps on your if** [but the saved data fro](https://www.payetteforward.com/offloading-apps-on-iphone-what-it-means-why-you-should/)m the app remains or example, if you offload the Netflix app, the deleted, but data like your login information **reinstall the app.**
- If you were to delete the Netflix app rather itself and its saved data (such as your login **completely erased on your iPhone.**
- Offload Unused Apps On iPhone: What It Me (payetteforward.com)

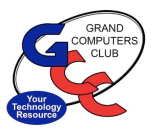

- **d. Turn off background apps**
	- You've been there: Your iPhone starts a double-tap the home button and start **s** apps running in the background. You m **helps improve battery life and free up r** the case. What Happens When You Clos (refinery29.com)
	- **Closing Android Apps Doesn't Increase** It's natural to think that background ap phone's battery. However, those apps a **battery drainage and closing them freq your phone's battery life. Why You Should Apps** on Your Android Phone (makeuseof.com)

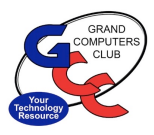

- **e. Free up space on your phone**
	- **■** Back up photos and videos to the
	- $\nu$  [Android: Google Photos/G](https://www.tomsguide.com/how-to/how-to-free-up-storage-space-on-your-phone-7-easy-tips)oogle
	- ü **iPhone: iCloud, 5 GB Free**
	- $\checkmark$  Either: MS OneDrive, Dropbox, A
	- $\checkmark$  Clean up downloaded files, Video
	- $\checkmark$  Uninstall or Offload apps.

How to free up storage on your phor Tom's Guide (tomsguide.com)

- **Clear the RAM (and explain what**
- $\checkmark$  First, the name. You don't really need to k for "random access memory." But what y that RAM is a super-fast type of storage main storage where your apps, photos, vi and it helps your smartphone work and fe
- **√ Your OS "operating system" takes some R**
- ü **Simply, MORE is better.**

What Is RAM and Why It Matters on Smartphene

#### • **g. All else fails - reset to factory settings**

- **Factory Resetting a device is a very comnent practice as a ling[users. It is a very](https://www.tenorshare.com/iphone-tips/what-does-a-factory-reset-do.html?AID=13780954&PID=100357191&utm_source=cj&utm_medium=affiliate&cjevent=85311e50b95b11ed826419a20a1cb82a&utm_term=Microsoft+Shopping+%28Bing+Rebates%2C+Coupons%2C+etc.%29&utm_content=5250933&cjdata=MXxOfDB8WXww) easy and common way** has been bugging you for a while. There **happen when you Factory Reset a device data and settings from your device. This** people are unaware of, so, it is best to m device beforehand. Now after the data g able to start again from where you left of
- What Does a Factory Reset Do and How to (tenorshare.com)

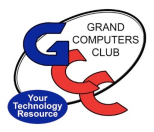

- **g. [All else fails -](https://support.google.com/android/answer/6088915?hl=en) [reset to factory settings](https://support.google.com/android/answer/6088915?hl=en)**
- **Reset your Android device to factor**
- To remove all data from your phone **phone to factory settings. Factory resets "formatting" or "hard resets."**
- **Instructions are available on Google** Reset your Android device to factory Help (google.com)